# BrailleNote™ Touch +

## **Getting Started**

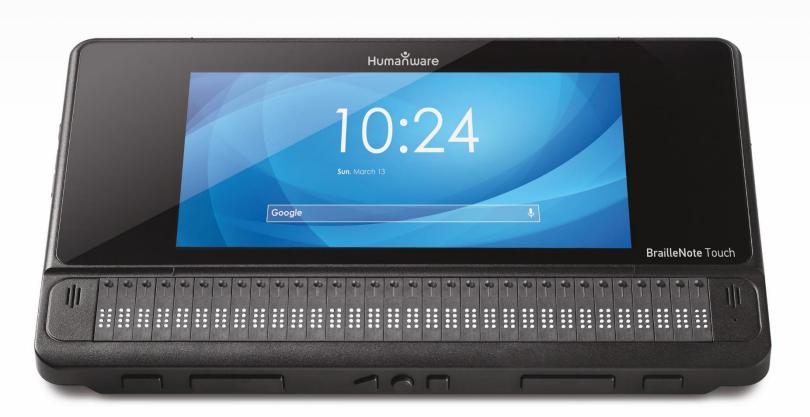

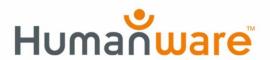

#### **Getting Started**

Thank you for purchasing the BrailleNote Touch+, by HumanWare. Please follow these simple instructions to get started.

Carefully remove the BrailleNote Touch+ from its box; it will be inside its carrying case. The top of the unit has a protective nylon flap to cover it while the bottom of the device has a hard plastic shell for protection. Place your device on a table on the plastic side. When touching the four edges of the Touch, you will also notice that the nylon flap is held closed by 3 magnets. Make sure the middle magnet is facing you, as it is located at the front edge of your Touch, then lift the 3 magnets to open the nylon flap and reveal the physical keyboard.

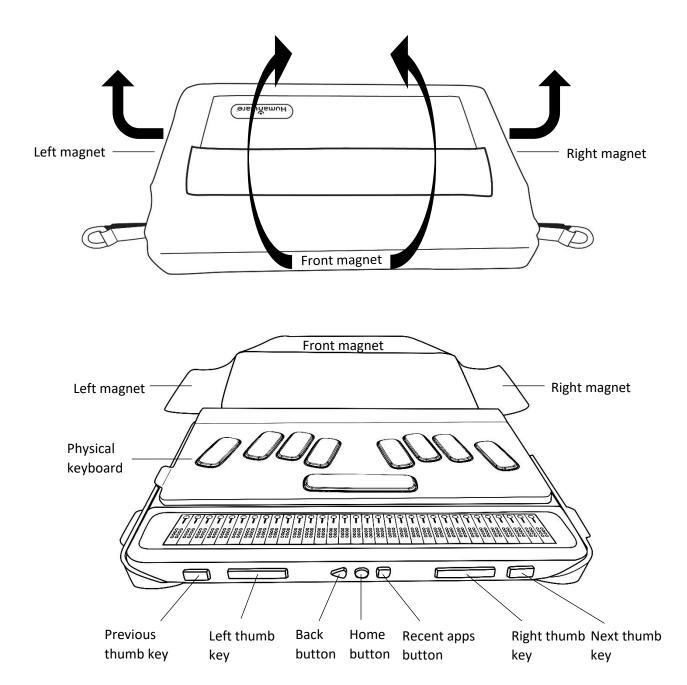

Connect your recharge cable's USB-C connector into the USB-C port located on the left edge of your BrailleNote Touch, near the back edge. Very little effort is required and forcing the connection can damage the cable or BrailleNote Touch.

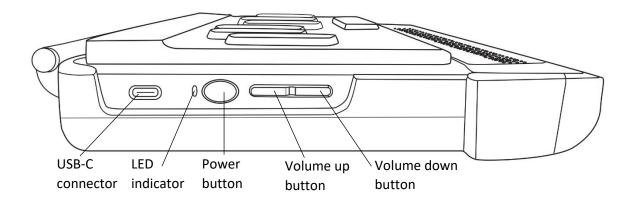

Connect your recharge cable's USB connector into the power adaptor, then plug the power adaptor into a power outlet. The connector and cable are included with your BrailleNote Touch. Use the provided power adaptor for optimal recharge.

Find the oval shaped button with an indentation on the left edge of the BrailleNote, near the USB-C connector. This is the Power button. Press and hold the Power button for approximately 3 seconds to turn on your Touch.

After a couple of minutes, the tutorial will launch automatically and will help you get started with the more common features of your BrailleNote Touch.

If you are a sighted user, you will visually see on the screen that after starting the BrailleNote for the first time, the Google start up wizard appears a few seconds before the KeySoft tutorial. Ensure you do not touch the Google startup wizard on the screen as it will prevent the KeySoft tutorial from correctly starting, and thus preventing the BrailleNote user from learning how to correctly use their BrailleNote Touch. When the KeySoft startup tutorial appears, KeySoft will begin and the BrailleNote Touch is now ready for normal usage.

To navigate from item to item in menus, press the leftmost and the rightmost rectangular buttons located on the front edge of your device. These buttons are respectively called the *Previous* and *Next* thumb keys. To activate menu items, press one of the buttons located just above the braille display cells on the top face of your BrailleNote Touch, close to the front edge. These buttons are called the cursor routing buttons and can be recognized by their raised round shape.

For more information, please refer to the digital user guide located inside your BrailleNote Touch's Options menu by typing **SPACE** with **O**, and then activating the User Guide.

Alternatively, the user guide can be downloaded from <a href="http://www.humanware.com/support">http://www.humanware.com/support</a>.

For technical assistance or additional help using your BrailleNote Touch, please contact the HumanWare customer service at:

North America (Toll Free): 1 (800) 722-3393

North America: +1 (819) 471-4818 Europe: (0044) 1933 415 800 Australia/Asia: (02) 9686 2600

#### **Manufacturer Warranty**

This device is a high-quality product, built and packaged with care. All units and components are guaranteed against any operational defects as follows:

US and Canada: One (1) year

Continental Europe and UK: Two (2) years

Australia and New Zealand: One (1) year

Other countries: One (1) year

Warranty covers all parts (except battery) and labor. If any defect should occur, please contact your local distributor or the manufacturer technical assistance line.

**Note:** Warranty terms may periodically change, please consult our website for the latest information.

#### **Conditions and Limitations:**

No replacement or repair covered by the warranty will be carried out unless the unit is accompanied by a copy of the original bill of purchase. Please retain your original. If the unit has to be returned, please use the original packaging. This warranty applies to all cases where the damage is not a result of improper use, mistreatment, negligence or acts of God.

#### **BrailleNote Care Program**

Customers who purchased the BrailleNote Care Program receive the following benefits:

Extension of 1 additional year to the manufacturer warranty 1 included braille display cleaning Membership to HumanWare's BrailleNote loaner library 2<sup>nd</sup> day air shipping

### **Customer support**

For customer support, please contact the HumanWare office nearest you or view our Website at: www.humanware.com

North America: 1 (800) 722-3393 or e-mail to us.support@humanware.com

Europe: (0044) 1933 415800 or e-mail to eu.support@humanware.com

Australia / Asia: (02) 9686 2600 or e-mail to au.sales@humanware.com

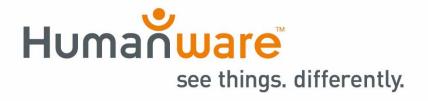